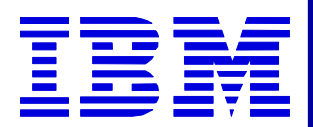

# *DataInterchange DataInterchange 4.1*

#### **Introduction to Introduction toData Transformation Mapping Mapping**

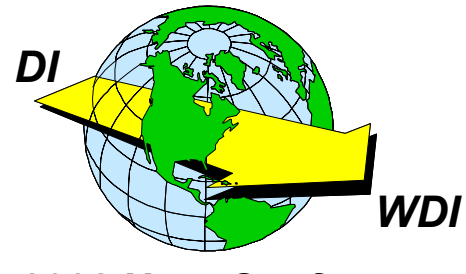

**The Next Generation**

**2002 User Conference**

Copyright © 2002 - Connection 2000, Inc. - All Rights Reserved

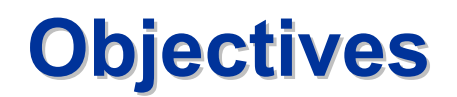

Following successful completion of this module you will be able to:

- $\star$  Create a new Data Transformation Map.
- ★ Define a Source Dictionary and Source Object.
- ★ Define a Target Dictionary and Target Object.
- $\star$  Identify the four areas of the mapping screen.
- **Recognize the mapping cues when performing drag** and drop mapping.
- ★ Create mapping Rules for Data Transformation maps.

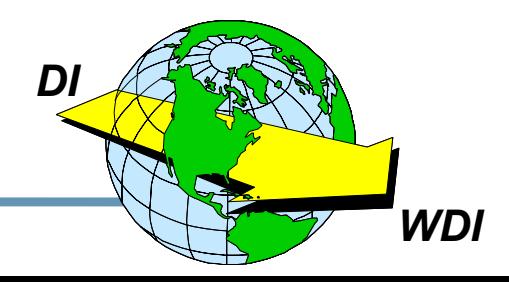

#### **★ Send / Receive mapping: Send:** Application Data  $\Box$  Standard Data **Receive: Application Data <a>Standard Data**

#### **★ Data Transformation**

**Source**  $\blacksquare$  Target **Where Source is the input file and Target is the output file. Each may be any of the supported data formats: EDI, XML, Raw Data, C&D, or Comma Separated Values**

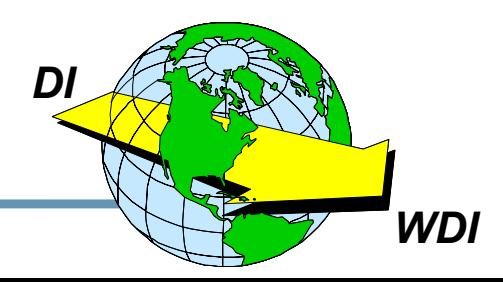

#### **Data Transformation**

- ★ Variables: Global, Local, Special
- Literals Quoted numeric or character string
- ★ Comments Comment Node Groups
- Keywords Including Boolean (True/False)
- ★ Paths Identify source and target elements
- Data Types Character, Integer, Real, Boolean, Binary
- ★ Expressions Arithmetic, Logical, Comparison, Unary
- **Commands Command Groups Error, MapTo, SetProperty**
- ★ Functions Char, Concat, Date, DateCnv, Find, etc.
- ★ Properties Envelope elements or XML Prolog

DI

#### $\star$  Up to 30 characters

- **\*** Letters, numbers,  $\omega$ , \$, #, \_ (underscore)
- ★ Cannot begin with "DI",  $@$ , \$, #, or \_

#### $\star$  Not case sensitive

★ Internal, temporary variables beginning with \$R may appear in messages, but will not be seen in the map.

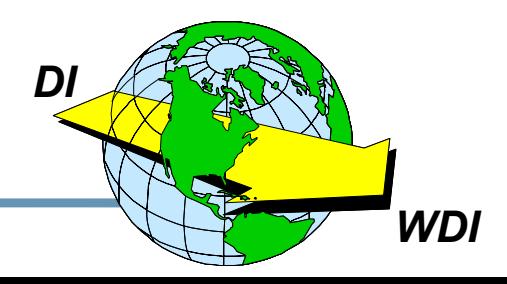

#### **Variable Scope**

#### ★ Local Variables

- **Document**  $\bullet$
- Loop  $\bullet$

#### ★ Global Variables

- **Group**  $\bullet$
- Interchange  $\bullet$
- **Session**  $\bullet$

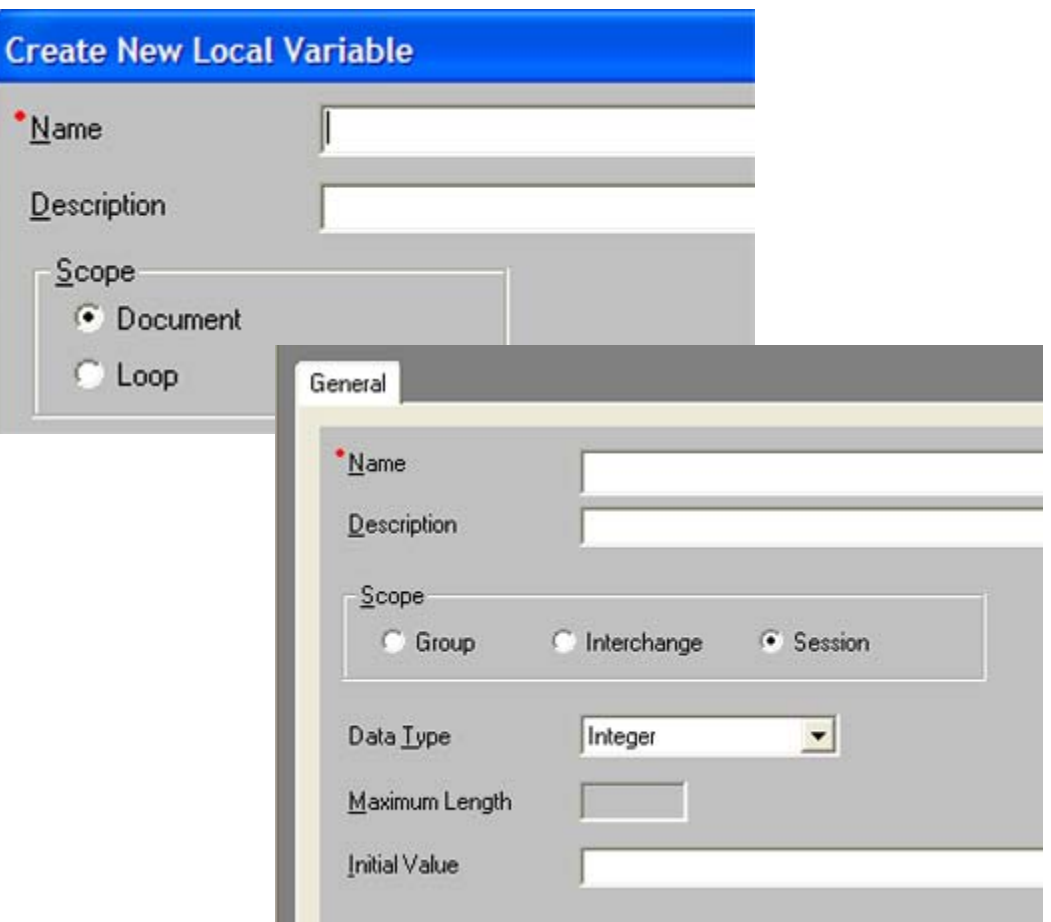

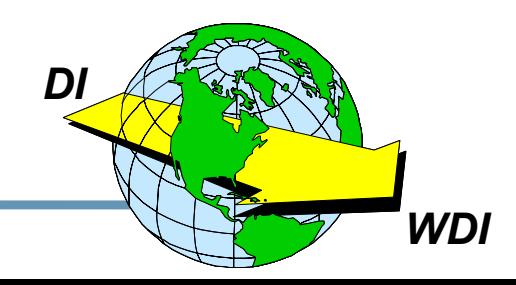

\*Narr

**Desi** 

 $\underline{S}$ 

★ DIOutFile – May be used to specify the file name for the output file. (Up to 8 characters)

★ DIOutType – May be used to specify the file type for the output file. (2 characters) May be TS, TD, TM, VS, TX, or PG.

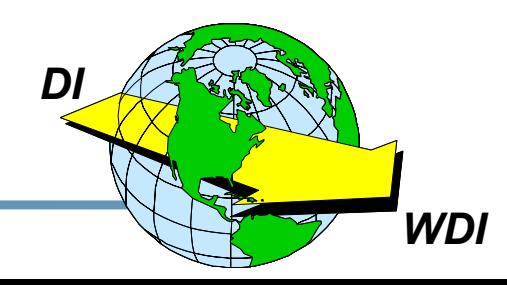

DataInterchange - The Next Generation

#### **Literals Literals**

#### **★Character Strings Enclosed in quotes (***"Virtual Realty"***) or apostrophes (***'DataInterchange 4.1'***) or containing quotes or apostrophes in the data (***"don't"* **or** *'He said, "yes!"')*

Ì**Numeric Values***3.141592737*

*-22*

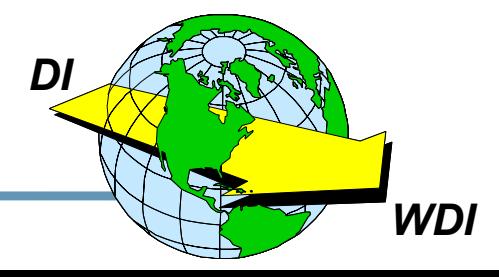

**DataInterchange – The Next Generation** 8

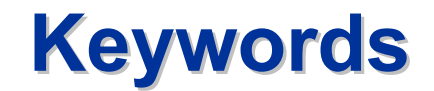

# $\star$  True  $\star$ False

# Used to test and set Boolean values.

Mapping commands, logical operators, comparison operators, and arithmetic operators are also considered keywords.

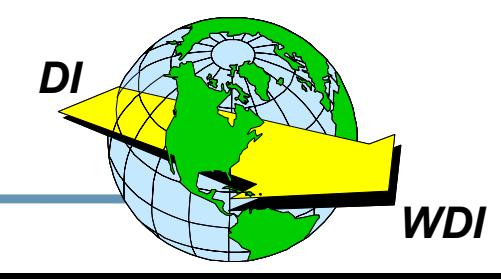

DataInterchange - The Next Generation

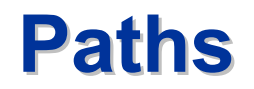

To identify source and target elements in mapping commands, we can specify Paths or have DataInterchange generate them for us by using drag and drop mapping.

**★ Example of a path defining an EDI element:** *\T 2\L 130\S CUR 135\E 100 2\\***(X12 V4050 – 850 – Table 2, Loop 130, CUR Segment at Position 135, Element 100 at Position 2)** 

**★ Example of a path defining an XML element:** *\Root\Loop\Item\Quantity\\*

Slashes separate the identifiers in the path. The Path Definition is terminated with two slashes.

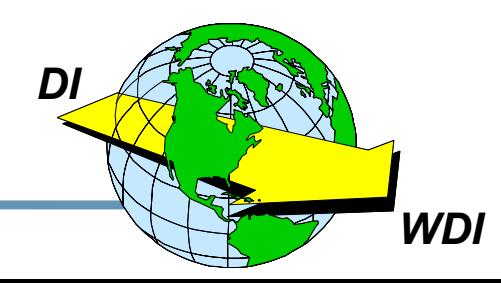

#### **Expressions and Assignments**

#### **Expression:** token operator token where token is a variable, constant, path, or function

#### **Assignment:** target = expression where target is a variable or element

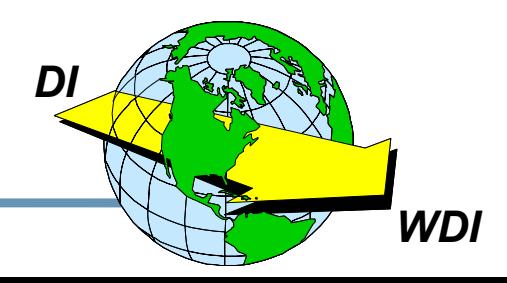

DataInterchange - The Next Generation

#### $\star$  AND – Logical AND – Both values must be True for result to be True.

★ OR – If either value is True, result is True.

★ NOT or ! (Exclamation Point) – Reverses Boolean result - True becomes False and **False becomes True.** 

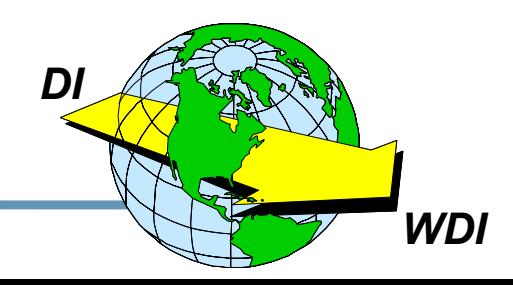

DataInterchange - The Next Generation

#### **Comparison Operators**

- ★  $EQ (=) Equal To$
- ★  $GT(>)$  Greater Than
- $\star$  *LT* (<) Less Than
- ★ NE (!= or <>) Not Equal To
- ★  $GE$  (>=) Greater Than or Equal To
- ★  $LE$  (<=) Less Than or Equal To

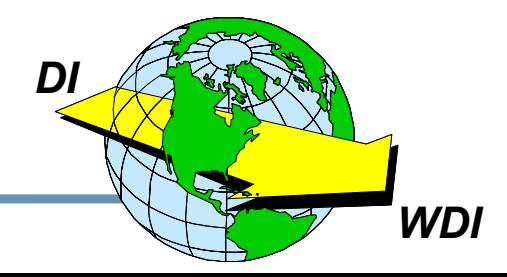

#### $\star$  - (Unary) – Reverses the Sign of a Value

- $\star$  \* Multiply
- $\star$  / Divide
- $\star$  % Modulus
- $\star$  + Addition
- $\star$  - Subtraction

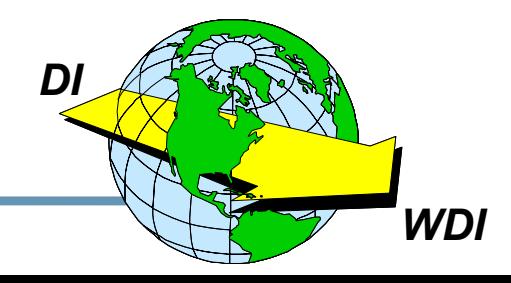

*If* (condition) commands *Elseif (condition)* commands **Elseif (condition)** commands **Else** commands **Endif** 

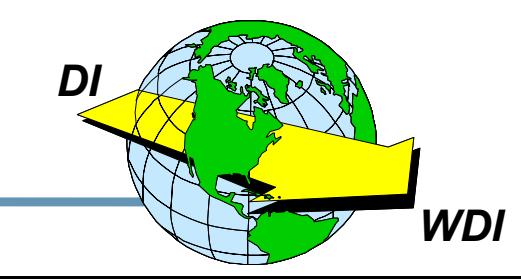

DataInterchange - The Next Generation

*Error***(level,code,message)**

**where:**

**level – severity** *0, 1,* **or** *2* **(extended error code and JCL condition code) code – unique error code** *5000* **to** *5999* **message – text message – message to be written as a TR0026 message**

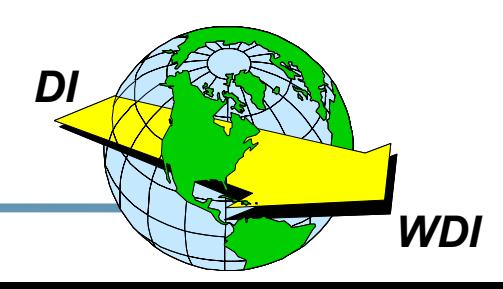

*MapTo* **(targetpath,expression) where:**

- **targetpath – path being mapped in the target document**
- **expression (optional) – expression to be evaluated with the result mapped to the target element**

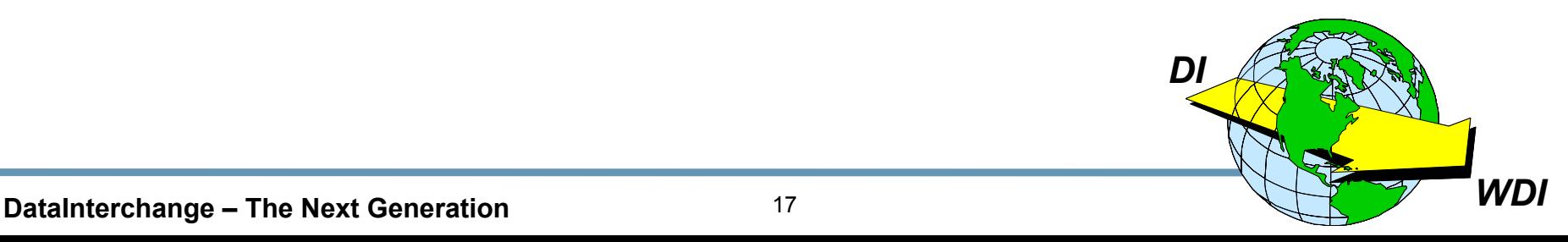

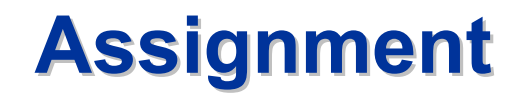

#### Ì**For simple elements, MapTo is equivalent to an assignment statement:**

**targetpath = (current-source-element) ortargetpath = expression**

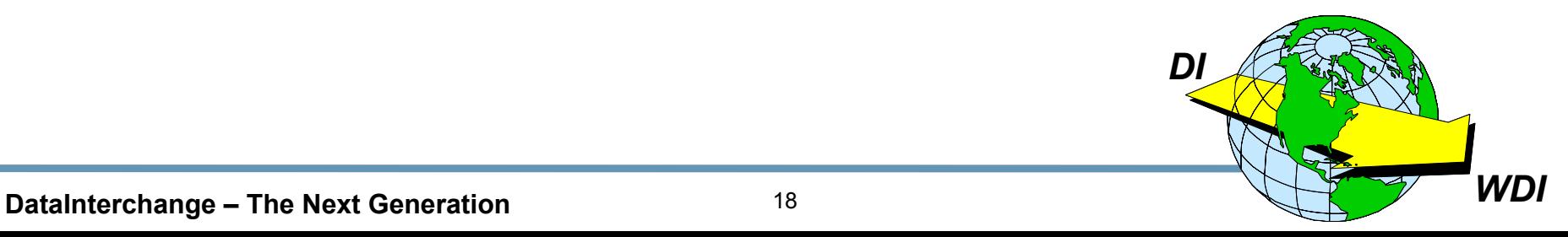

*Qualify* **(boolExpr)**

**Mappings for this qualification are processed when the Boolean expression is true.**

**Examples:**

```
Qualify (NameQual = 'ST')
```
*Qualify(Occurrence() = 2 AND StrComp(\Table 1\ 310 O N1 Loop\310 O N1\1 M 98\\,"ZZ") = 0)*

**The** *Default* **command specifies commands to be executed if none of the Qualify expressions evaluate to True.**

# **SetProperty Command**

- ★ Purpose: Sets values for the XML prolog or EDI envelope elements
- $\star$  Syntax:

SetProperty(propertyName,propertyValue)

 $\star$  Where

**PropertyNames represent EDI envelope elements or** the XML Prolog

- ★ Sample Property Names: IchgCtINum, ISA05, DIProlog
- $\star$  Example of SetProperty: SetProperty(GrpAppSndrId, 'MegaMicro')

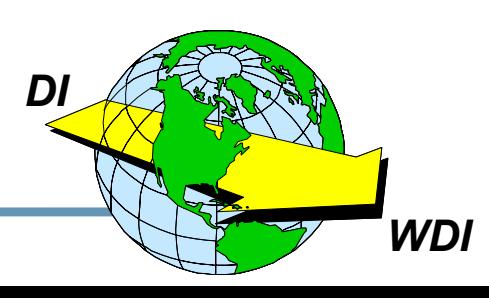

# **GetProperty Function**

- ★ Purpose: Retrieves values from the XML prolog or EDI envelope elements
- $\star$  Syntax:

target = GetProperty(propertyName)

 $\star$  Where

**PropertyNames represent EDI envelope elements or** the XML Prolog

- ★ Sample Property Names: IchgCtINum, ISA05, DIProlog
- $\star$  Example of GetProperty: **AppSender = GetProperty(GrpAppSndrld)**

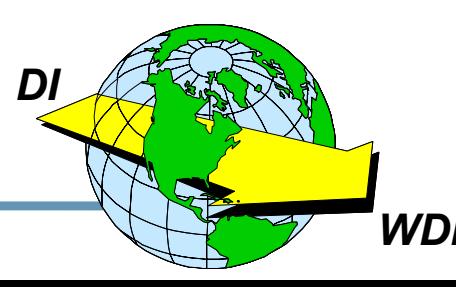

#### **Functions Functions**

- Ì **Char**
- Ì **Concat**
- Ì **Created**
- $\star$ **Date**
- **★ DateCnv**
- Ì **Find**
- Ì **Found**
- Ì **GetProperty**
- $\bigstar$ **HexEncode**
- $\star$  **HexDecode**
- **★ IsEmpty**
- Ì **Left**
- Ì **Length**
- Ì **Lower**
- Ì **Number**
- Ì **NumFormat**
- $\bigstar$ **Occurrence**
- Ì **Overlay**
- $\star$ **Right**
- **★ Round**
- **★ StrComp**
- **★ StrCompl**
- **★ StrCompN**
- Ì **StrCompNI**
- **★ SubString**
- $\bigstar$ **Time**
- Ì **Translate**
- Ì **TrimLeft**
- **★ TrimRight**
- Ì **Truncate**
- Ì **Upper**
- Ì **Validate**

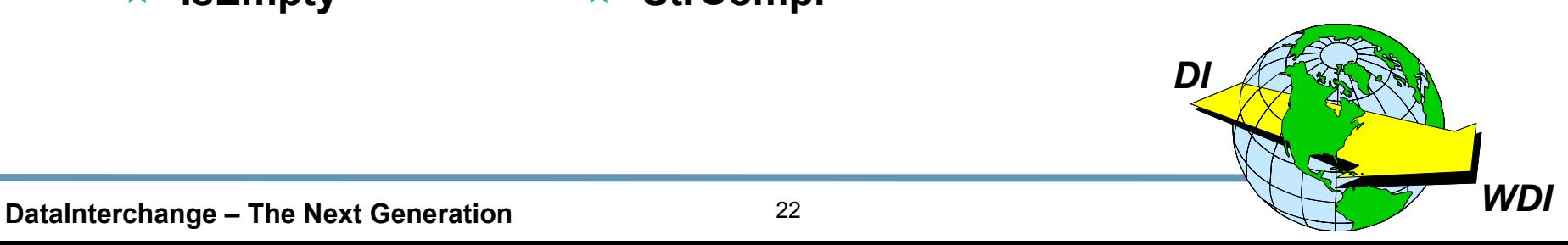

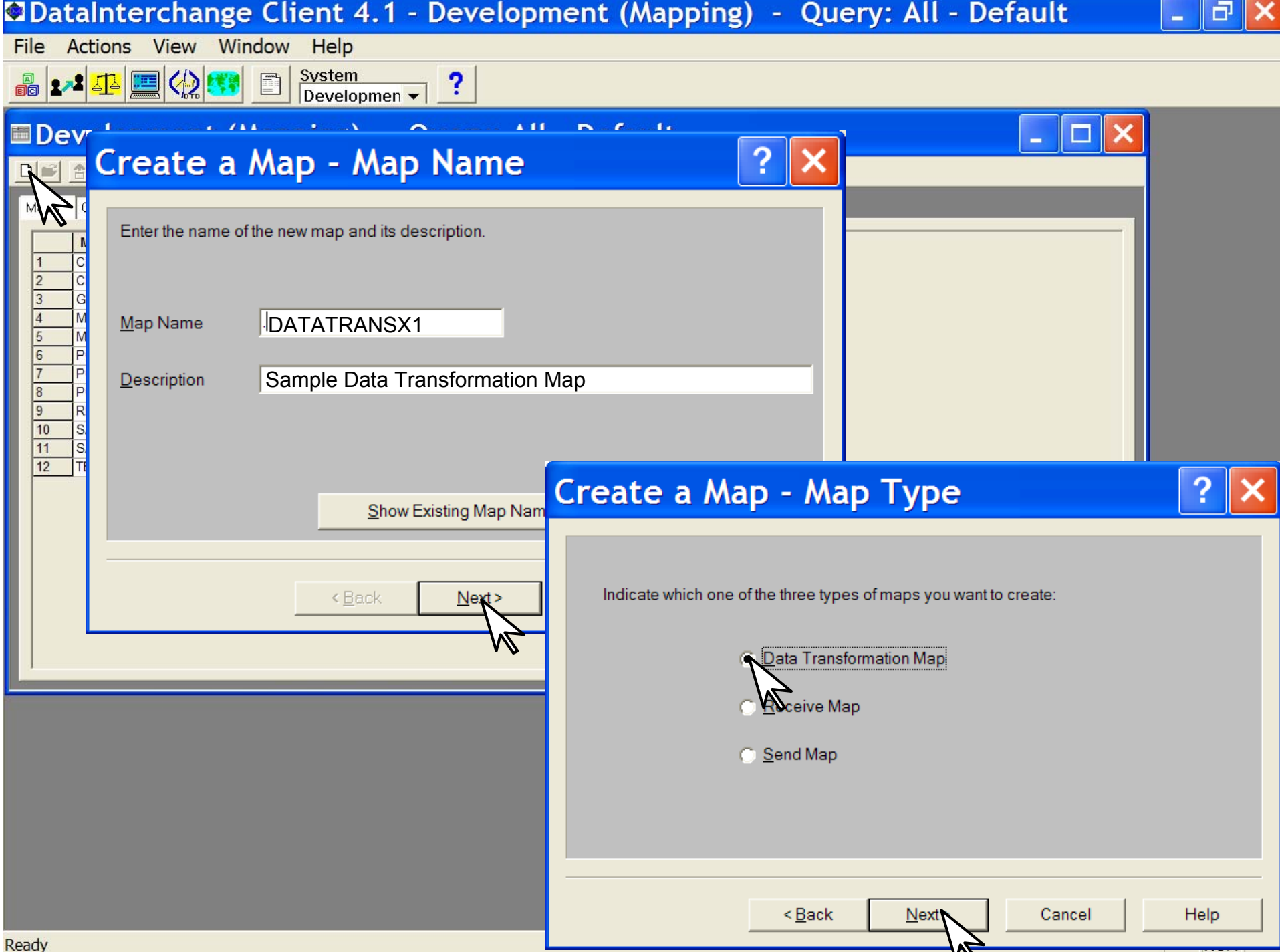

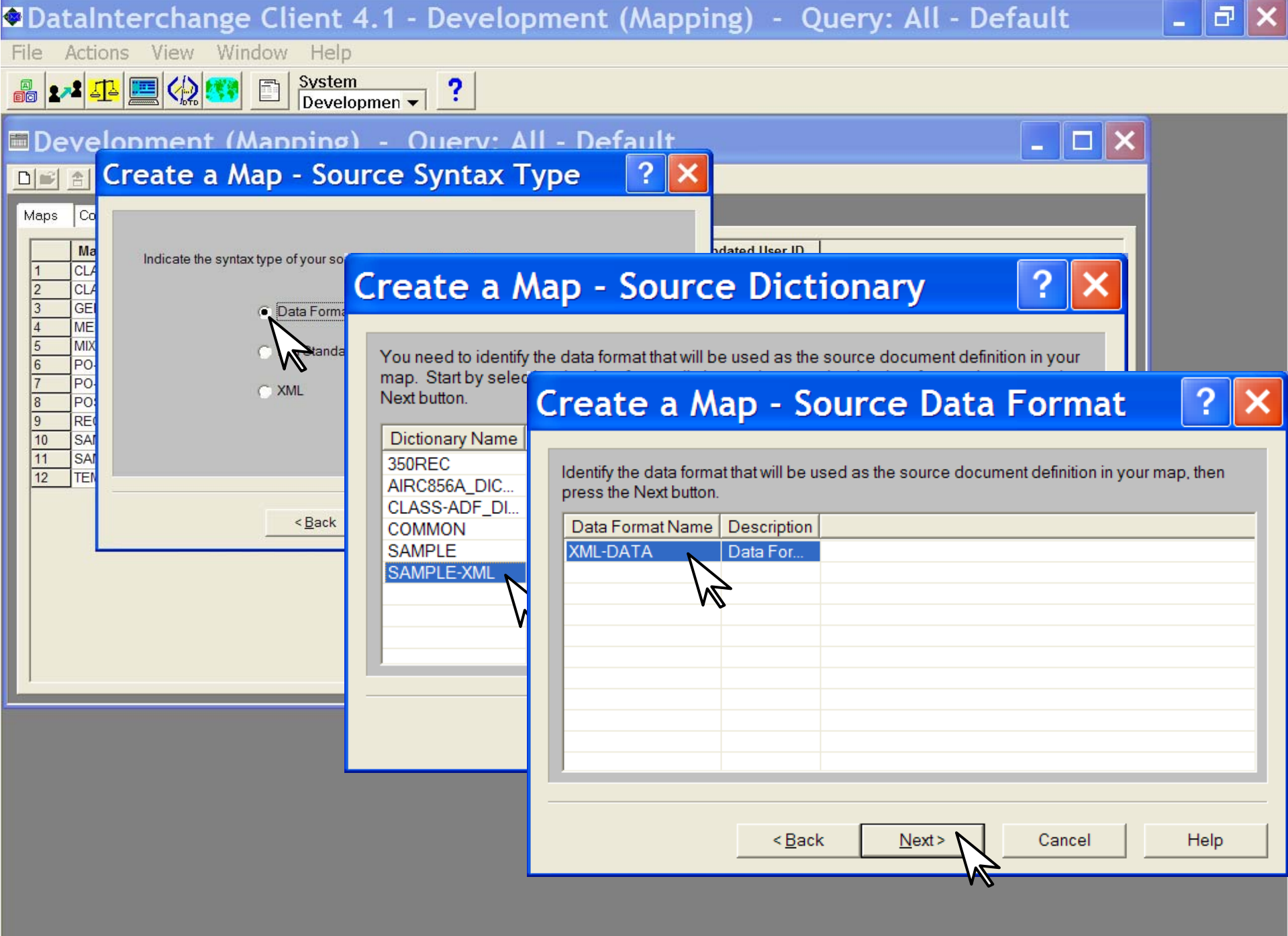

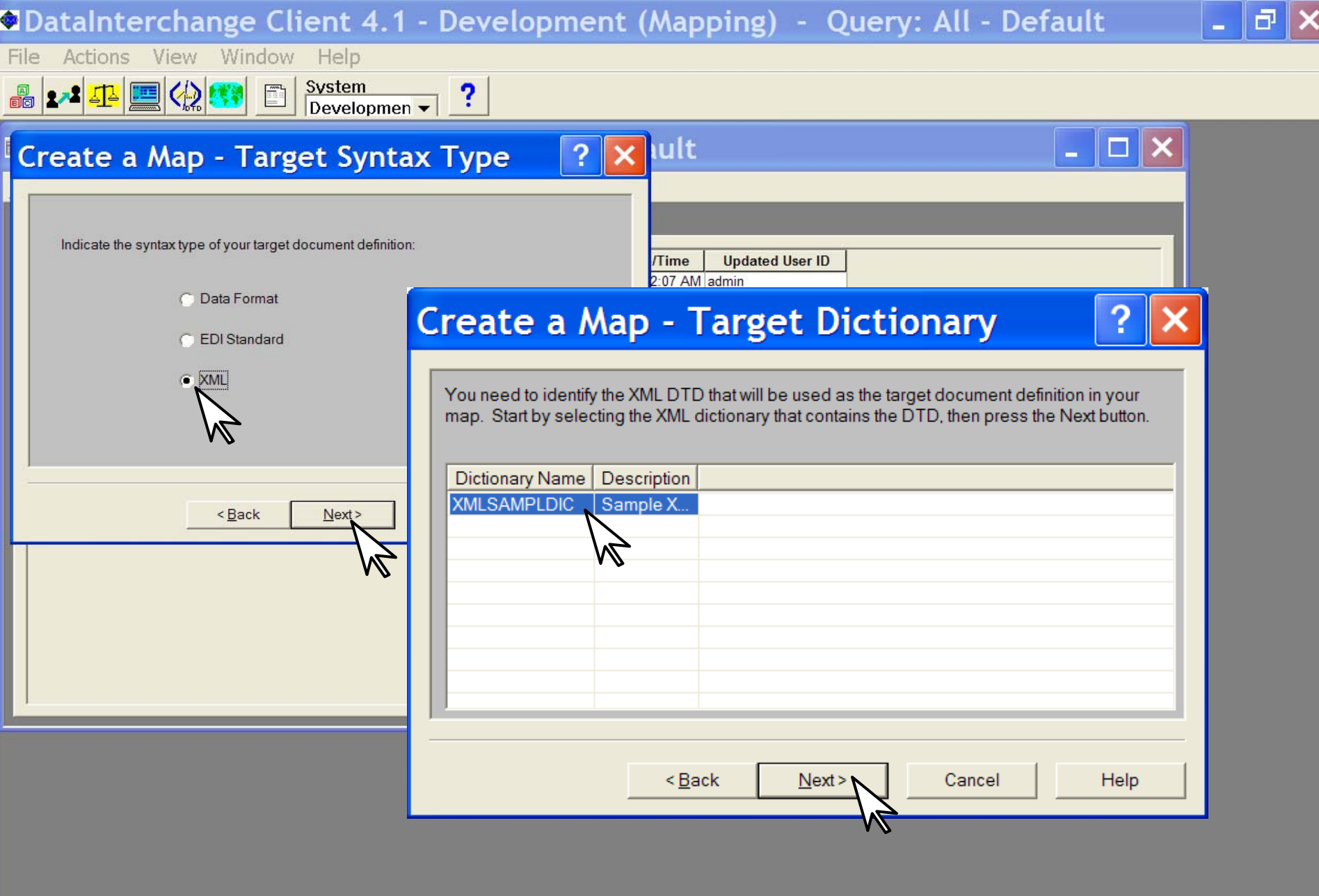

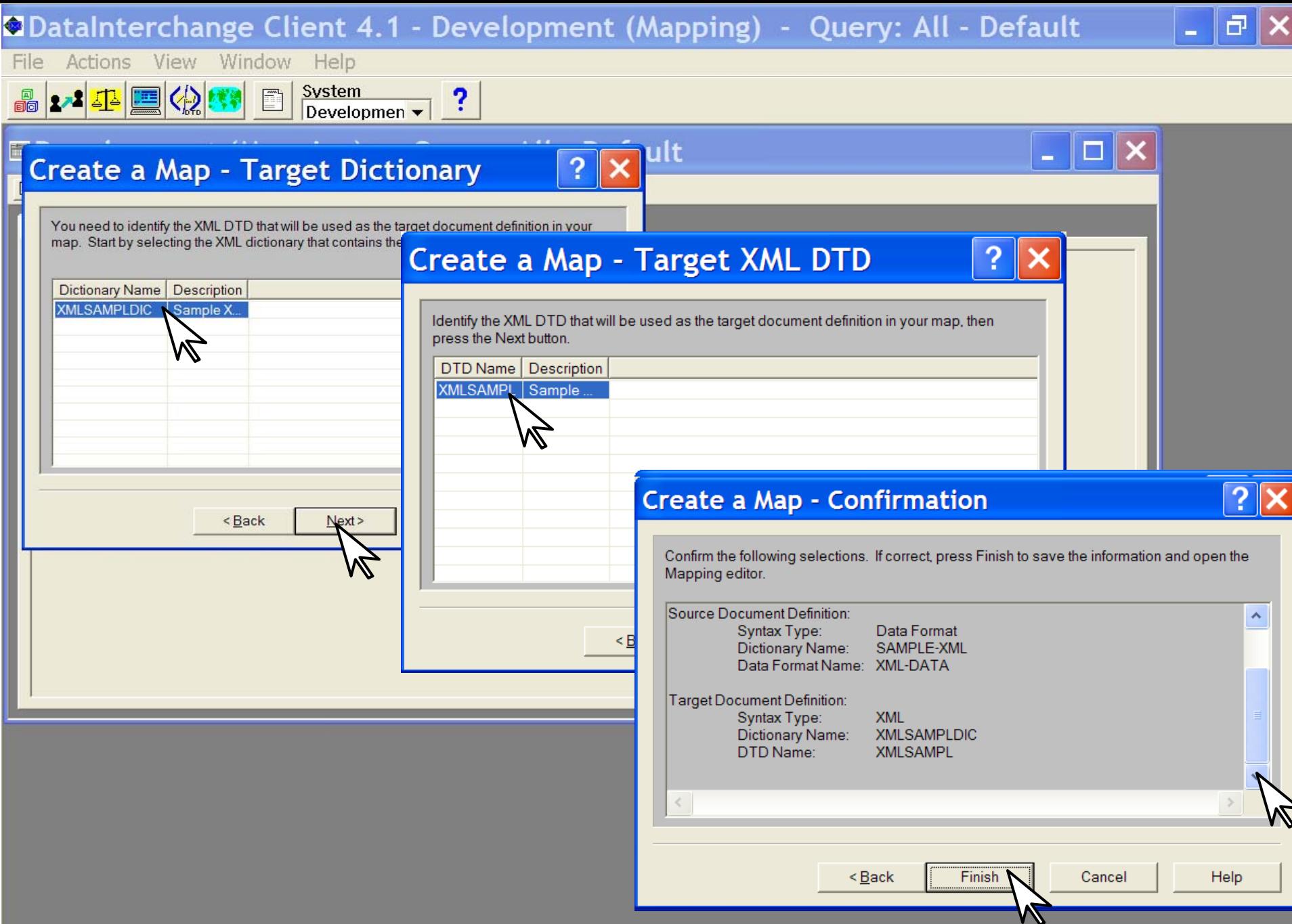

# **Create a Map - Confirmation**

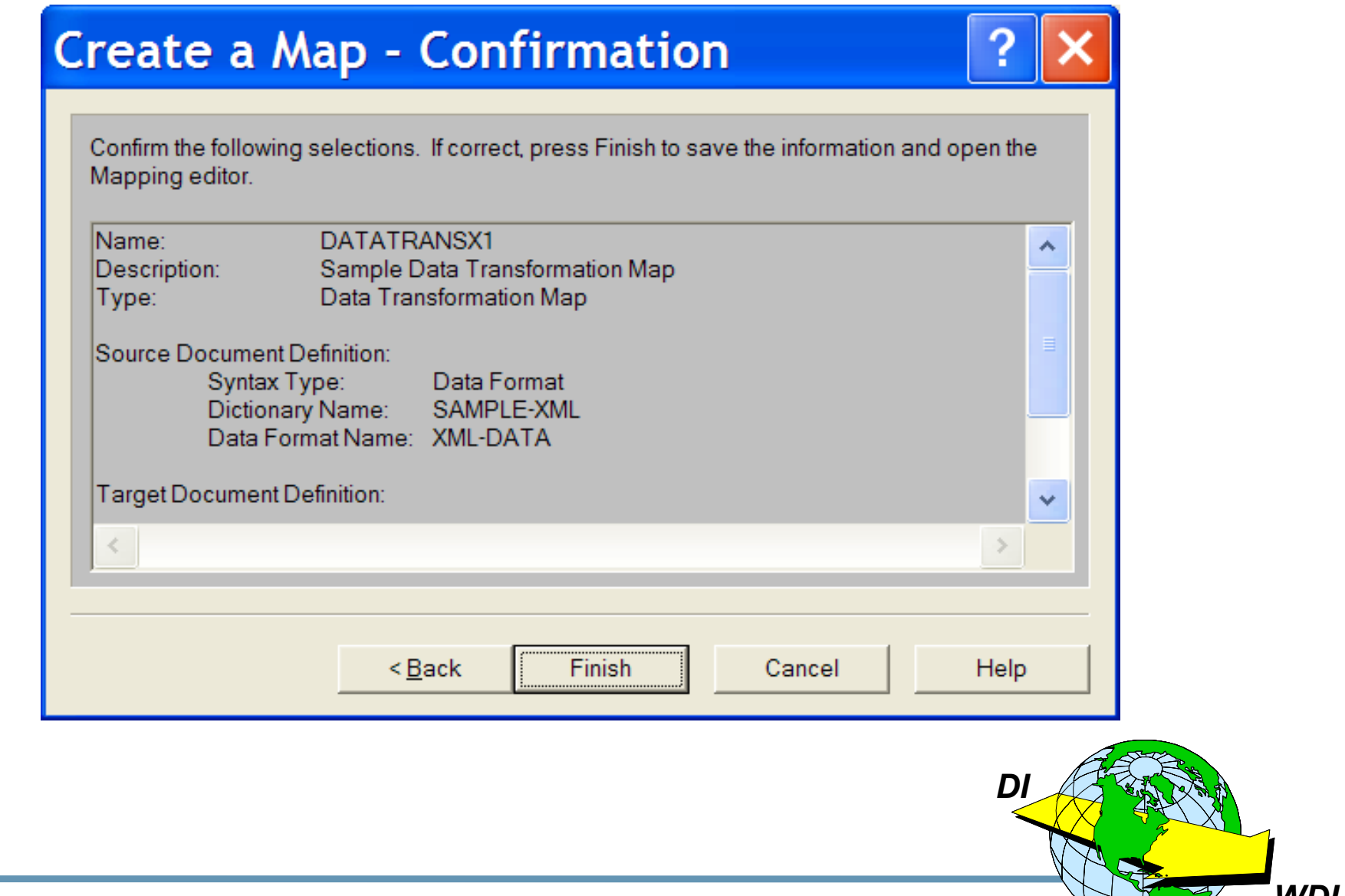

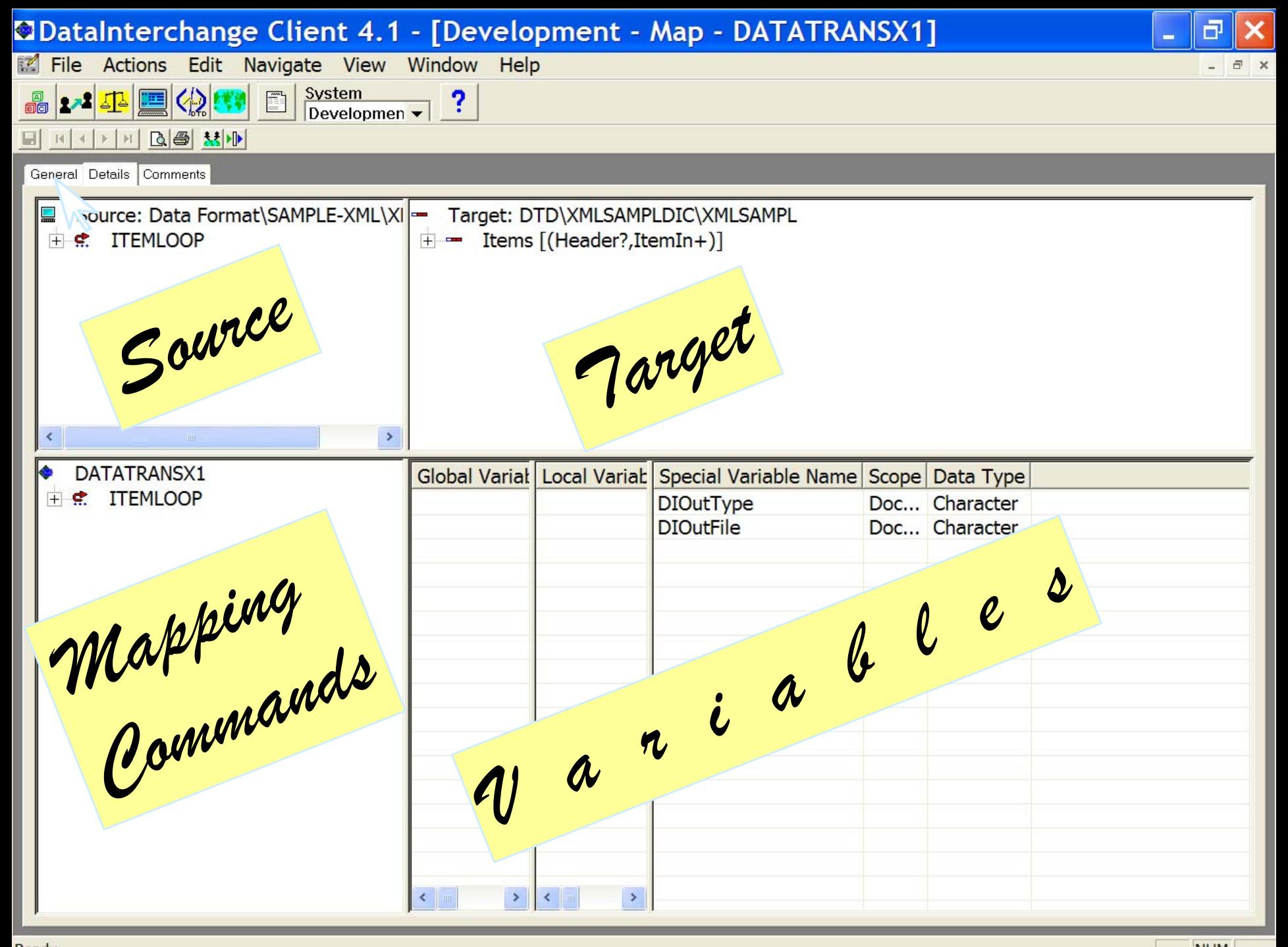

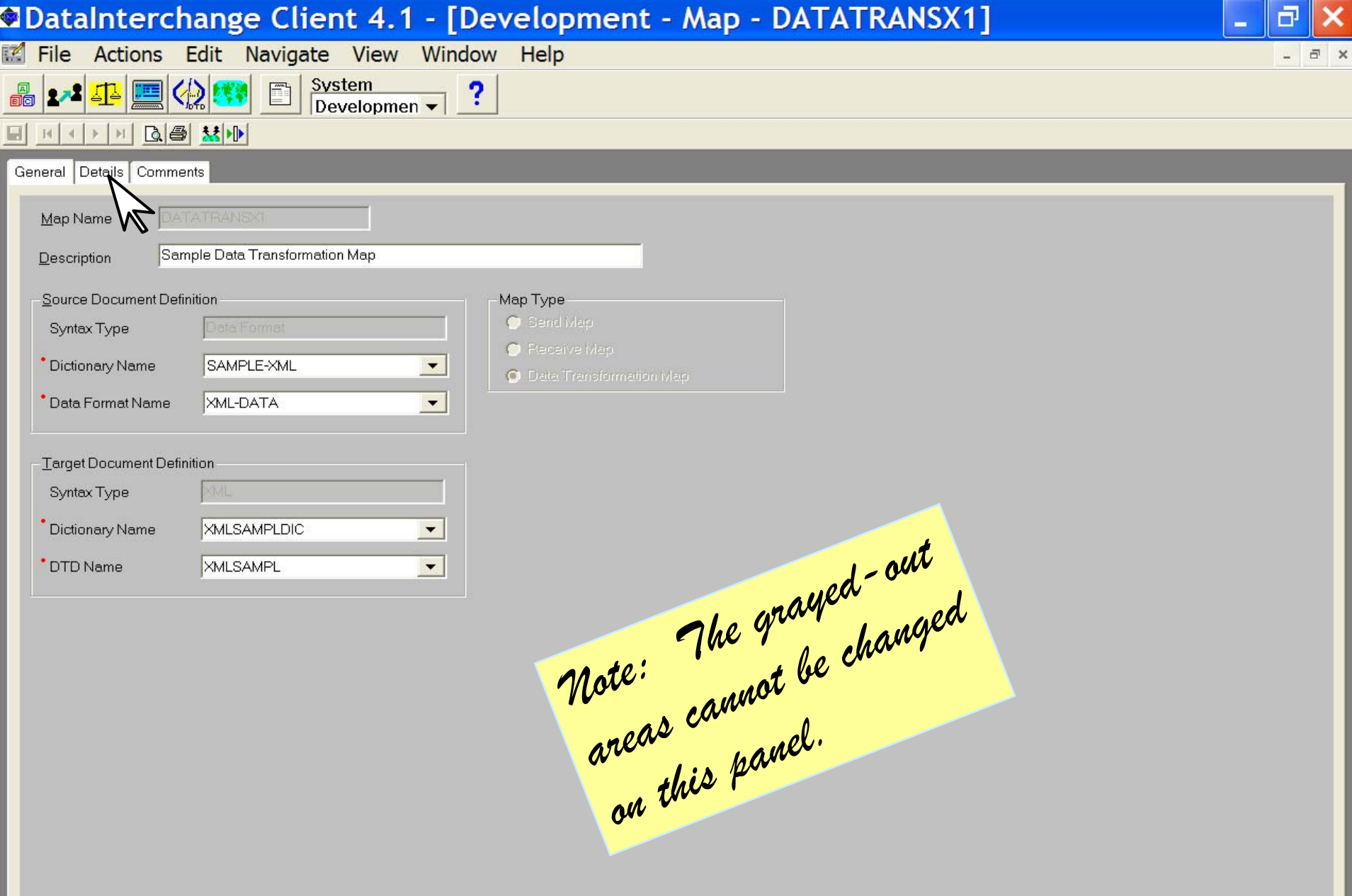

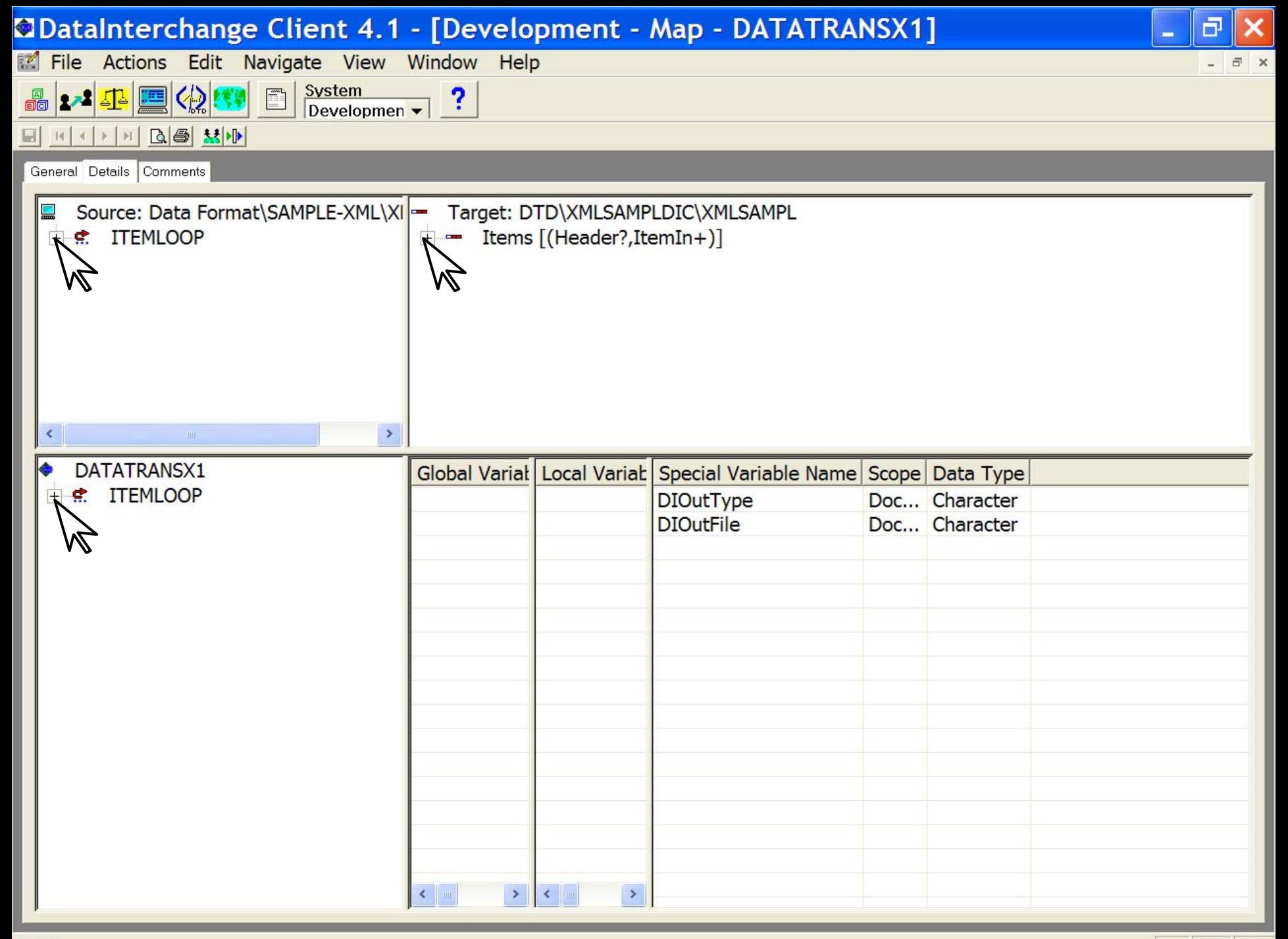

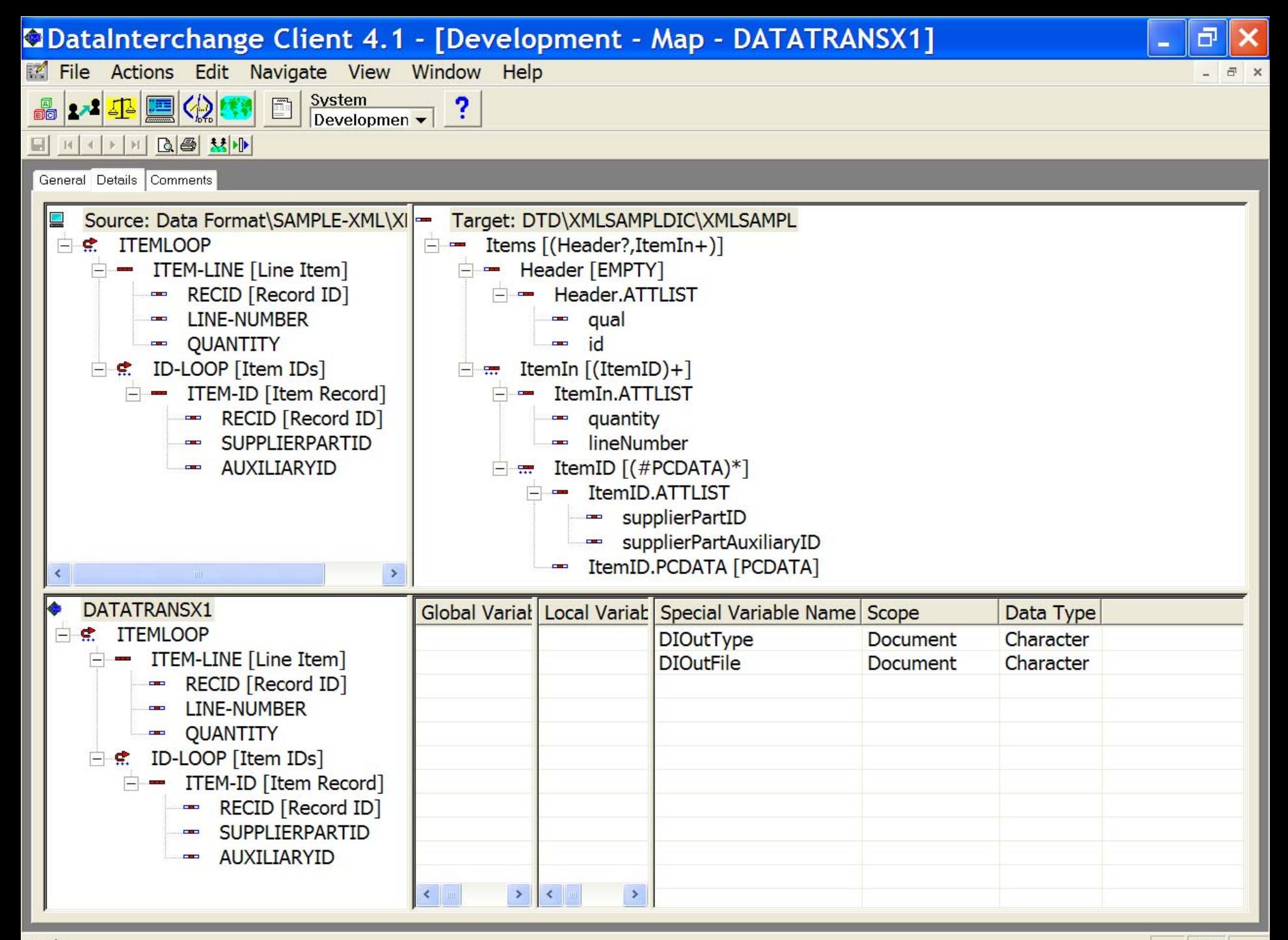

#### **Drag and Drop Mapping**

- $\star$  Select and drag an element from the source pane and drop it on the corresponding element in the target pane.
- $\star$  Valid target elements will be highlighted when the cursor is over them, if the element is not highlighted, it is not a valid target.
- $\star$  Compound elements will expand after the cursor is held over them momentarily.
- $\star$  The window will scroll when the cursor is brought to the edge of the window.

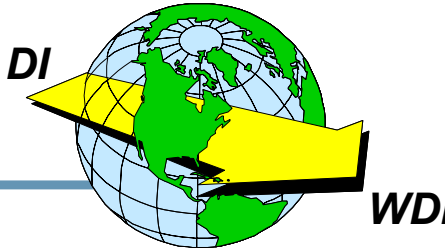

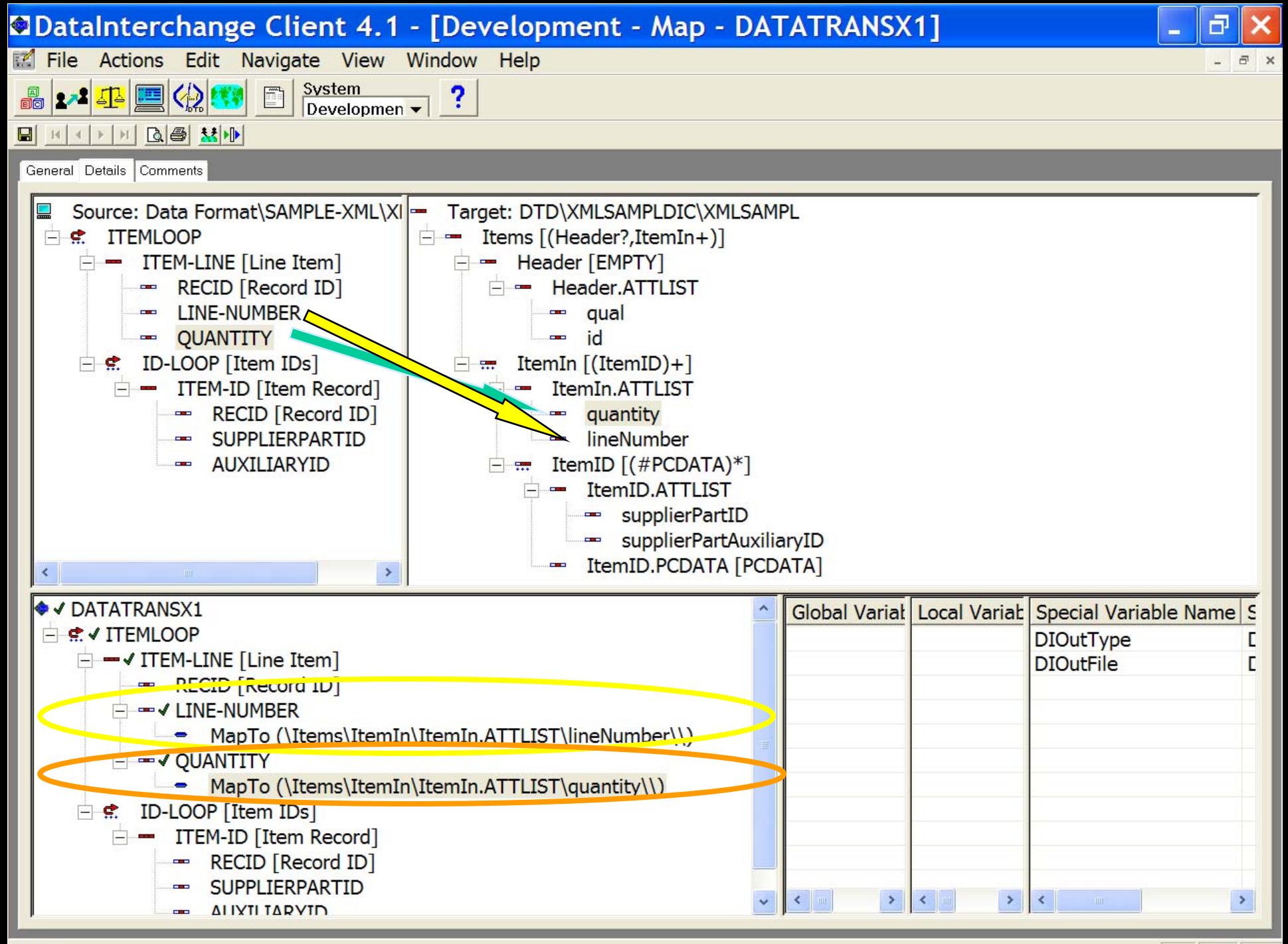

Ready

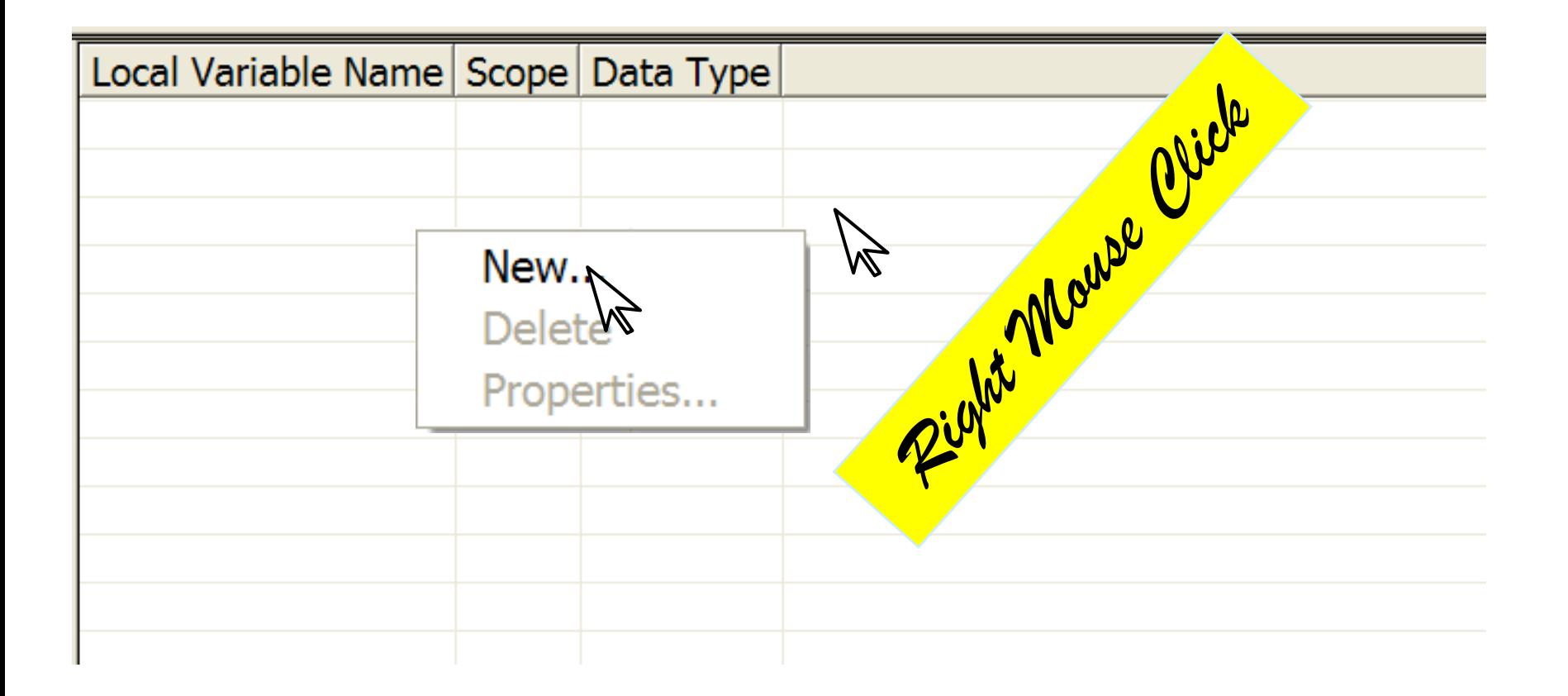

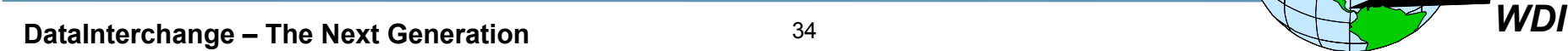

*DI*

# **Defining a New Local Variable Defining a New Local Variable**

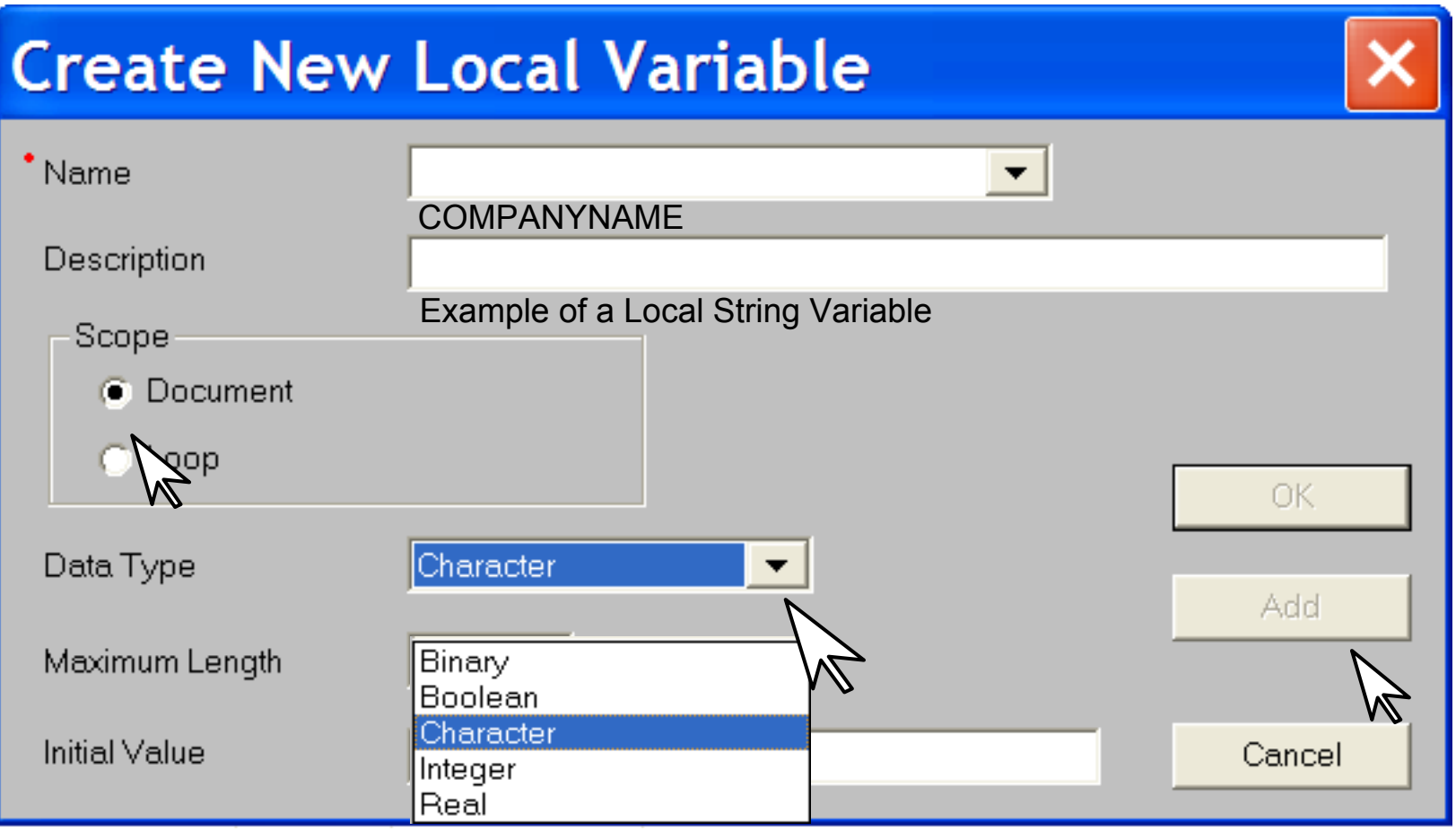

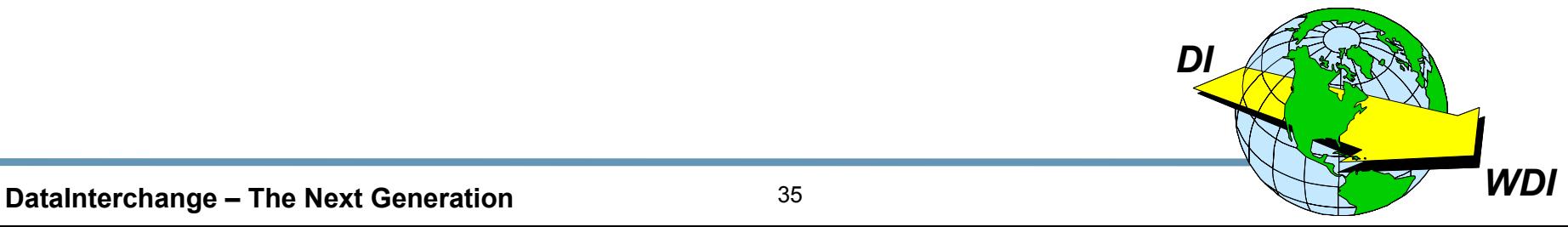

#### **Example of Numeric Local Variable Example of Numeric Local Variable**

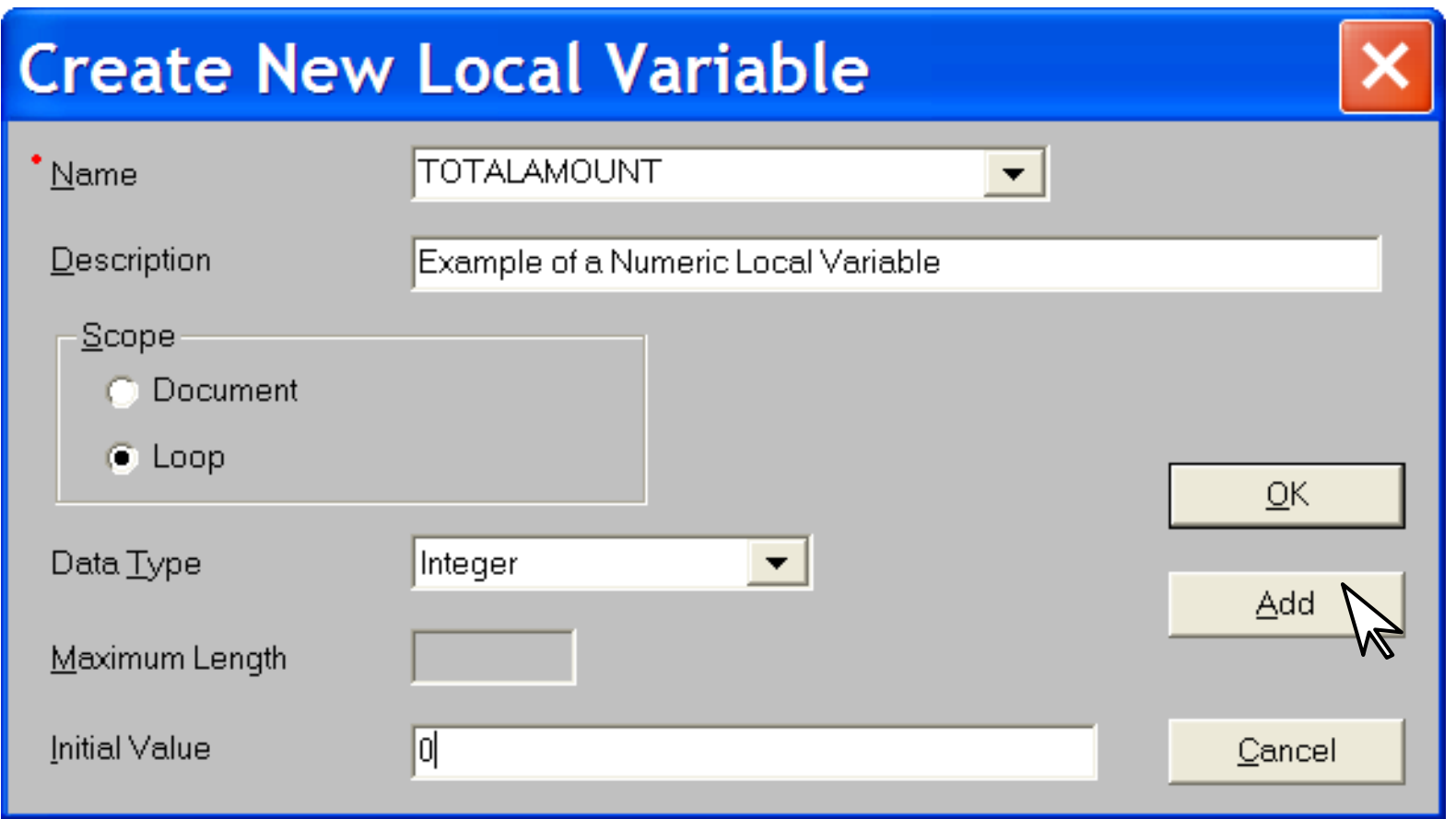

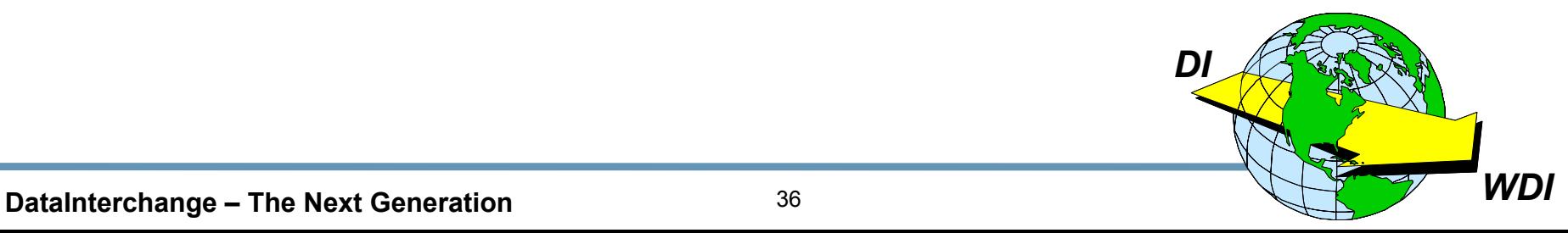

# **Selecting Display Columns**

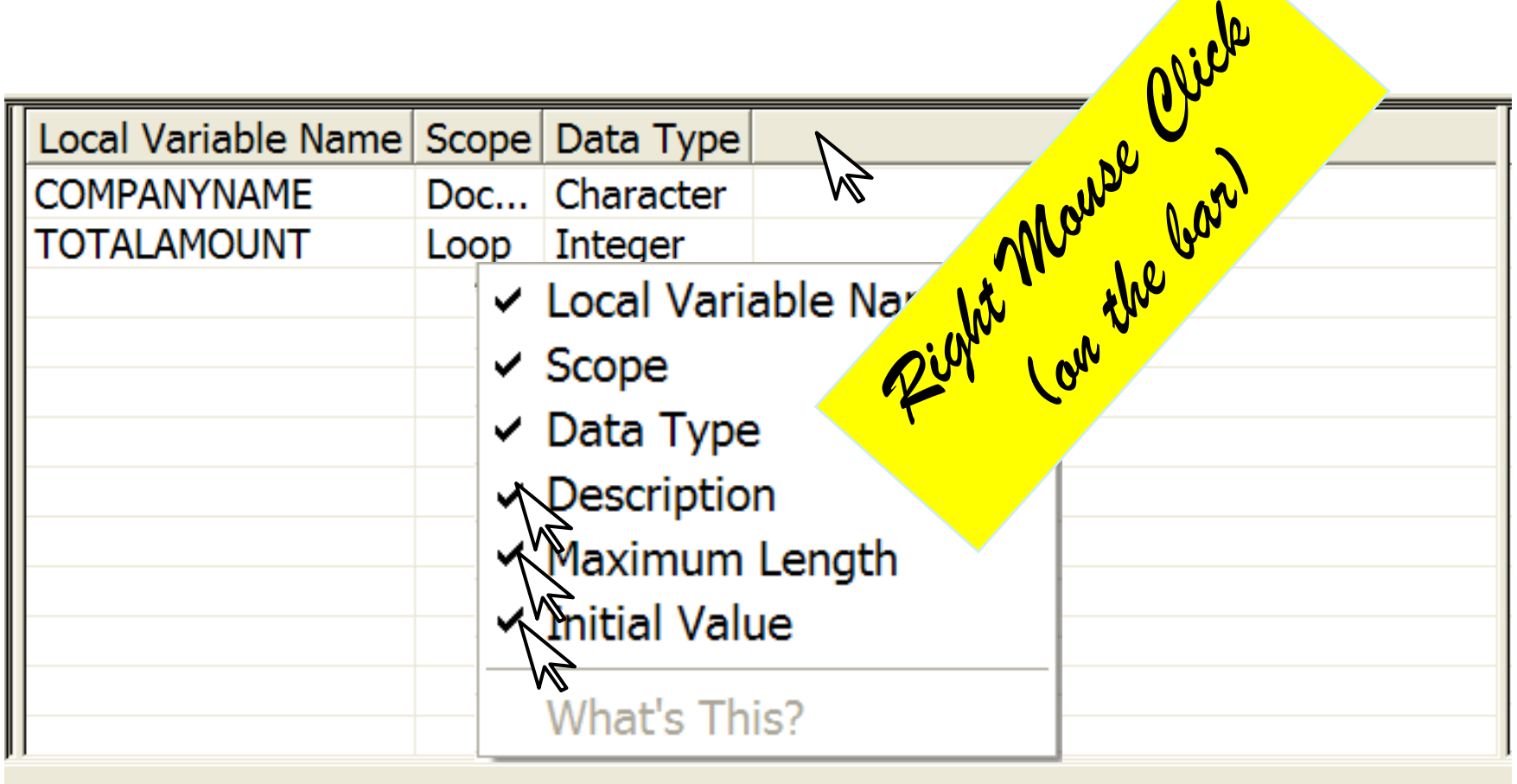

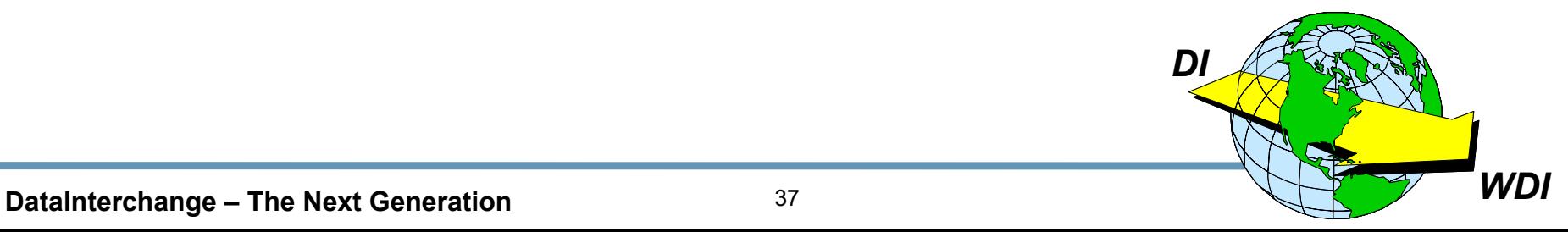

# **New Display**

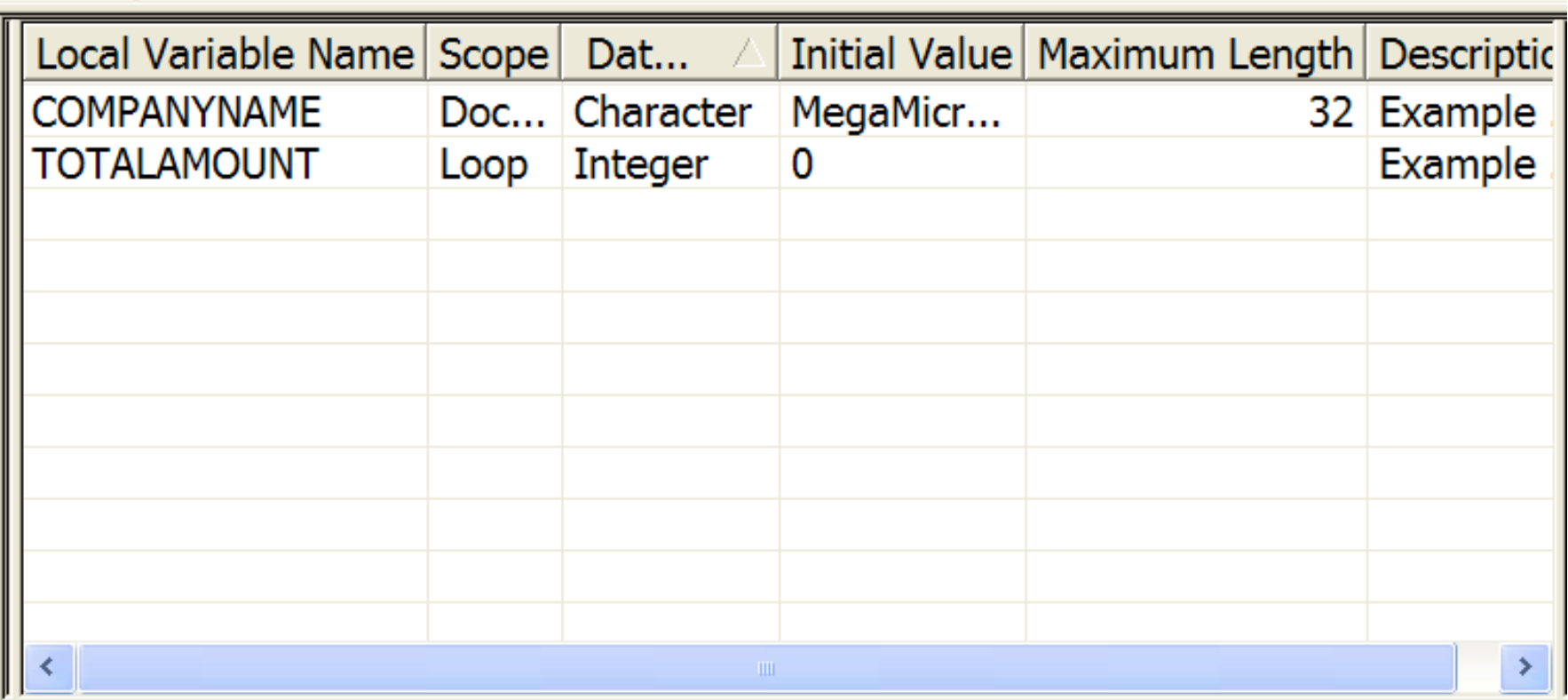

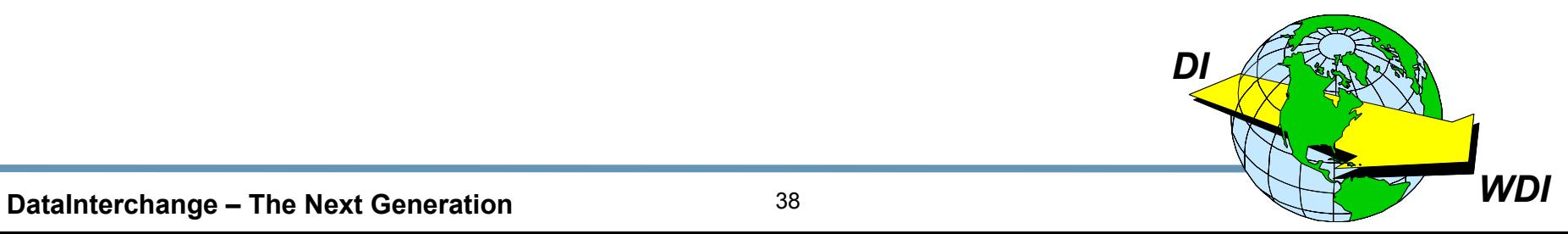

#### **Global Variables Global Variables**

![](_page_38_Figure_1.jpeg)

![](_page_38_Picture_2.jpeg)

# **Defining a Global Variable Defining a Global Variable**

![](_page_39_Picture_29.jpeg)

![](_page_39_Picture_2.jpeg)

# **Entering a Mapping Command Entering a Mapping Command**

![](_page_40_Figure_1.jpeg)

![](_page_40_Picture_2.jpeg)

![](_page_41_Picture_1.jpeg)

# **Map "Rules"**

![](_page_42_Picture_25.jpeg)

![](_page_42_Picture_2.jpeg)

![](_page_43_Picture_17.jpeg)

**DataInterchange – The Next Generation** <sup>44</sup> *WDI*

# **Adding a Process Usage Rule Adding a Process Usage Rule**

![](_page_44_Picture_26.jpeg)

![](_page_44_Picture_2.jpeg)

#### **Adding a Trading Partner Usage Rule Adding a Trading Partner Usage Rule**

![](_page_45_Picture_41.jpeg)

![](_page_45_Picture_2.jpeg)

![](_page_46_Picture_0.jpeg)

- $\bigstar$  Definition A Process is a collection of maps to be used to interact with a set of trading partners.
- ★ Public Process Process defining external document exchanges.
- ★ Private Process Process defining document exchanges within a company.

![](_page_46_Picture_4.jpeg)

DataInterchange - The Next Generation

#### **Processes, Rules, Generic Usages and Minimal Trading Partners**

- ★ Processes are an industry term for the DataInterchange "Usage" concept.
- ★ Trading Partner Rules take precedence over **Process Rules.**
- ★ The Minimal Trading Partners feature allows multiple trading partners to use the same trading partner profile.
- ★ The Generic Usage feature allows multiple trading partners to use the same Usage (Rule).

![](_page_47_Picture_5.jpeg)

![](_page_48_Picture_0.jpeg)

- ★ Source and Target Dictionaries must be defined for **Data Transformation Maps.**
- $\star$  The mapping screen is divided into four quadrants: Source, Target, Mapping Commands, and Variables.
- ★ Global and Local Variables may be defined.
- ★ There are two DI Special Variables: **DIOutType and DIOutFile.**
- ★ "Rules" are DataInterchange Usages.
- ★ Rules may be associated with Processes or Trading Partners.

![](_page_48_Picture_7.jpeg)